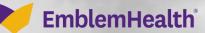

でいたいとうないという

A

# Provider Portal User Management Create A Portal User

Quick Reference Guide

This Quick Reference Guide (QRG) will provide an overview of how to create a Portal User.

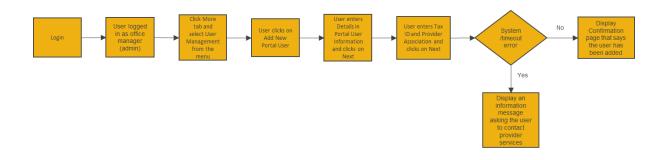

Let us look at the steps in detail for creating a Portal User.

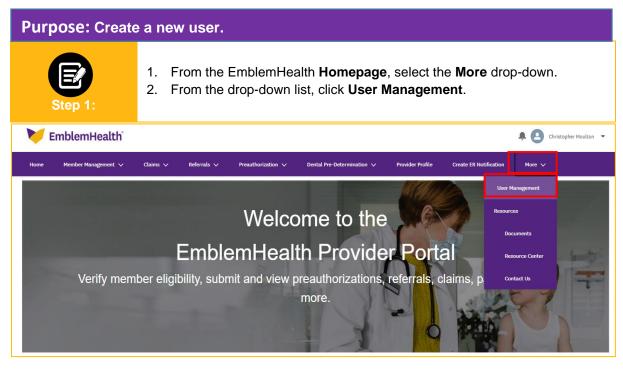

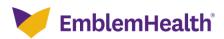

| EP<br>Step 2:            | The <b>User Management</b> page displays.<br>1. Click <b>Add New Portal User.</b>  |
|--------------------------|------------------------------------------------------------------------------------|
|                          | User Management                                                                    |
|                          | Before adding a new user, please check if the user you want to add already exists. |
|                          | Add New Portal User                                                                |
| Search By*<br>First Name | ~                                                                                  |
| First Name*              |                                                                                    |
| Reset Search             | Search                                                                             |

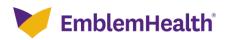

| Comments of the second                         |                                                                                                    |  |
|------------------------------------------------|----------------------------------------------------------------------------------------------------|--|
| Step 3:                                        | <ul> <li>The User Information page displays.</li> <li>1. Enter required information. <ul> <li>First Name and Last Name</li> <li>Email and Verify Email</li> <li>User Name (this is the email address)</li> <li>Street</li> </ul> </li> <li>2. Click Next.</li> </ul> |  |
| O<br>Portal User In                            | • • •                                                                                                    |  |
| Complete                                       | CREATE PORTAL USER<br>User Information<br>the details below and click Next to continue. All fields with an asterisk * are required.                                                                                                    |  |
| First Name *                                   | Middle Name  Last Name *                                                                                                    |  |
| Email *                                        | Verify Email *                                                                                                    |  |
| Please enter user nam<br>User Name *<br>Mobile | e in a email format.<br>Office Phone Number                                                                                                    |  |
| Fax                                            |                                                                                                    |  |
| Street *                                       |                                                                                                    |  |
| City                                           | State/Province                                                                                                    |  |
| Zip/Postal Code                                | Country                                                                                                    |  |
|                                                | Next<br>Cancel                                                                                                    |  |

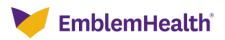

| Step 4:                                                                                                    | <ul> <li>The Tax ID and Provider Association page displays.</li> <li>Select Tax ID from the drop down.</li> <li>Select User Type from the drop down.</li> </ul> |  |  |  |
|----------------------------------------------------------------------------------------------------|----------------------------------------------------------------------------------------------------|--|--|--|
| 8-                                                                                                    | Tax ID and Provider Association                                                                                                    |  |  |  |
| CREATE PORTAL USER<br>Tax ID and Provider Association<br>Complete the details below and click Next to continue. All fields with an asterisk * are required. |                                                                                                    |  |  |  |
| Select Tax ID *                                                                                                    | Select User Type *  Office Manager Clinical Staff Billing Staff Appointment Scheduler Eligibility Checker Previous Cancel Cancel                                |  |  |  |

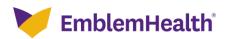

| Step 5:       Access to Tax ID question displays.         1.       Select Yes or No.         ** If Yes is selected, then click Submit to complete.         ** If No is selected, then continue below. |                                                                                                    |                                                   |     |  |  |
|----------------------------------------------------------------------------------------------------|----------------------------------------------------------------------------------------------------|---------------------------------------------------|-----|--|--|
|                                                                                                    | Tax ID and Prov                                                                                                    | ider Association                                  |     |  |  |
| Complet                                                                                                    | e the details below and click Next to c                                                                                                    | ontinue. All fields with an asterisk * are requir | ed. |  |  |
| Select Tax ID *<br>190278378 - Sean Cla                                                                                                    | rke 🗸                                                                                                    | Select User Type *<br>Clinical Staff              | ~   |  |  |
| Do you want to grant                                                                                                    | Do you want to grant this user access to all providers under this Tax ID number?            • Yes         • No          Selecting "Yes" will automatically allow this user to see all current providers and future providers under this Tax ID number.         This user will have access to all current providers and all future providers with this Tax ID number. |                                                   |     |  |  |
| Selecting "Yes" will a                                                                                                    | automatically allow this user to s                                                                                                    |                                                   |     |  |  |

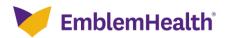

| 1. Click View Affiliated Providers or Choose a Different Tax ID.         Step 6:                                                                                                    |
|----------------------------------------------------------------------------------------------------|
| <b>EmblemHealth</b> S Lucy Livingston V                                                                                                    |
| Home Member Management 🗸 Claims 🗸 Referrals 🗸 Preauthorization 🗸 Dental Pre-Determination 🗸 Provider Profile More 🌱                                                                                                    |
| Tax ID and Provider Association                                                                                                    |
| CREATE PORTAL USER<br>Tax ID and Provider Association<br>Complete the details below and click Next to continue. All fields with an asterisk * are required.                                                                            |
| Select Tax ID *Select User Type *190278378 - Sean ClarkeVClinical StaffV                                                                                                    |
| Do you want to grant this user access to all providers under this Tax ID number?<br>Yes <ul> <li>Yes</li> <li>No</li> </ul>                                                                                                    |
| Selecting "Yes" will automatically allow this user to see all current providers and future providers under this Tax ID number.<br>Click the button below to see all affiliated providers and select at least one provider to continue. |
| View Affiliated Providers         Choose a Different Tax ID                                                                                                    |
| Previous Submit<br>Cancel                                                                                                    |

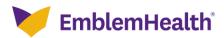

| Ste                  | 1.<br>2.                                                                                                    | Under Select Provid<br>Click Search.                                                 | ders* select the S                                    | Search by drop                | down.                                     |
|----------------------|----------------------------------------------------------------------------------------------------|--------------------------------------------------------------------------------------|-------------------------------------------------------|-------------------------------|-------------------------------------------|
|                      |                                                                                                    | CREATE P                                                                             | ORTAL USER                                            |                               |                                           |
|                      |                                                                                                    | Tax ID and Prov                                                                      | vider Associa                                         | ation                         |                                           |
|                      | Complete the det                                                                                                    | ails below and click Next to                                                         | continue. All fields with a                           | an asterisk * are requ        | ired.                                     |
| Select Ti<br>1902783 | ax ID *<br>78 - Sean Clarke                                                                                                | ~                                                                                    | Select User Type<br>Clinical Staff                    | •                             | ~                                         |
| Do you v             | vant to grant this us                                                                                                    | er access to all provider                                                            | s under this Tax ID n                                 | umber?                        |                                           |
| Ves                  | No                                                                                                    |                                                                                      |                                                       |                               |                                           |
| e de sta             | - 10. c . 20 - 10 - 10 - 10 - 10 - 10 - 10 - 10 -                                                                          |                                                                                      |                                                       | 4                             |                                           |
| selecun              | g ves wiit automa                                                                                                    | ocany allow this user to                                                             | see au current provi                                  | ders and future p             | roviders under this Tax I                 |
| et al al a           |                                                                                                    |                                                                                      |                                                       |                               |                                           |
| CUCK THE             | e button below to se                                                                                                    | e all affiliated providers                                                           | and select at least o                                 | ne provider to co             | ntinue.                                   |
| CUCK The             | e button below to se                                                                                                    | e all affiliated providers                                                           | and select at least o                                 | ne provider to co             | ntinue.                                   |
|                      |                                                                                                    |                                                                                      | and select at least o                                 | ne provider to co             | ntinue.                                   |
|                      | e button below to se<br>w Affiliated Provider                                                                              |                                                                                      | and select at least o                                 | ne provider to co             | ntinue.                                   |
|                      |                                                                                                    |                                                                                      | and select at least o                                 | ne provider to co             | ntinue.                                   |
| Vie                  |                                                                                                    | 3                                                                                    | and select at least o                                 | ne provider to co             | ntinue.                                   |
| Vie                  | w Affiliated Provider                                                                                                    | 3                                                                                    | and select at least o                                 | ne provider to co             | ntinue.                                   |
| Vie                  | w Affiliated Provider<br>ose a Different Tax I                                                                             | 3                                                                                    | and select at least o                                 | ne provider to co             | ntinue.                                   |
| Vie                  | w Affiliated Provider                                                                                                    | 3                                                                                    | and select at least o                                 | ne provider to co             | ntinue.                                   |
| Vie                  | w Affiliated Provider<br>ose a Different Tax I                                                                             | 3                                                                                    | and select at least o                                 | ne provider to co             | ntinue.                                   |
| Vie<br>Cho<br>Select | w Affiliated Provider<br>ose a Different Tax I<br>Providers *                                                              | 3                                                                                    | and select at least o                                 | ne provider to co             | ntinue.                                   |
| Vie                  | w Affiliated Provider<br>ose a Different Tax I<br>Providers *                                                              | 3                                                                                    | and select at least o                                 | ne provider to co             |                                           |
| Vie<br>Cho<br>Select | w Affiliated Provider<br>ose a Different Tax I<br>Providers *                                                              | 3                                                                                    | and select at least o                                 | ne provider to co             |                                           |
| Vie<br>Cho<br>Select | w Affiliated Provider<br>ose a Different Tax I<br>Providers *<br><sup>3</sup> y                                            | s<br>D                                                                               | and select at least o                                 | ne provider to co             |                                           |
| Vie<br>Cho<br>Select | w Affiliated Provider<br>ose a Different Tax I<br>Providers *<br><sup>3</sup> y                                            | s<br>D<br>Search                                                                     | and select at least o                                 |                               | ×                                         |
| Vie<br>Cho<br>Select | w Affiliated Provider<br>ose a Different Tax I<br>Providers *<br><sup>3</sup> y                                            | s<br>D                                                                               | and select at least o                                 | NPI                           | ~                                         |
| Vie<br>Cho<br>Select | w Affiliated Provider<br>ose a Different Tax I<br>Providers *<br>By                                                        | s<br>D<br>Search                                                                     |                                                       |                               | ×                                         |
| Vie<br>Cho<br>Select | w Affiliated Provider<br>ose a Different Tax I<br>Providers *<br>By<br>et Search                                           | s<br>D<br>Search<br>Address                                                          | Bronx, NY 10463                                       | NPI                           | ✓<br>Add<br>Provider ID                   |
| Vie<br>Cho<br>Select | w Affiliated Provider<br>ose a Different Tax I<br>Providers *<br>By<br>at Search                                           | s D Search Address 564 Port House Ave., B                                            | Bronx, NY 10463<br>rk, NY 10033                       | NPI<br>176066893              | Add Provider ID 100000392866              |
| Vie<br>Cho<br>Select | w Affiliated Provider<br>ose a Different Tax I<br>Providers *<br>By<br>et Search<br>Name<br>Rey Shilling<br>Kiana Beringer | s D Search Address 564 Port House Ave., R 981 North Rd., New Yo 9 South Armstrong Co | Bronx, NY 10463<br>rk, NY 10033<br>urt, Ridgewood, NY | NPI<br>176066893<br>116901688 | Add Provider ID 100000392866 100000155867 |

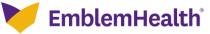

| Service of the service of the servic |                                                                                     |                               |              |  |  |
|----------------------------------------------------------------------------------------------------|-------------------------------------------------------------------------------------|-------------------------------|--------------|--|--|
|                                                                                                    | Providers affiliated with th<br>Select the check box(s) ne<br>conduct business for. |                               |              |  |  |
| Step 8: 2. Click Add.                                                                                                    |                                                                                     |                               |              |  |  |
|                                                                                                    |                                                                                     |                               |              |  |  |
| 0                                                                                                    | 0                                                                                   |                               | •            |  |  |
|                                                                                                    | Tax ID and Provider Associ                                                          | ation                         |              |  |  |
|                                                                                                    |                                                                                     |                               |              |  |  |
|                                                                                                    | CREATE PORTAL USER                                                                  |                               |              |  |  |
|                                                                                                    | Tax ID and Provider Ass                                                             | ociation                      |              |  |  |
|                                                                                                    | stails below and click Next to continue. All field                                  |                               | ined         |  |  |
| Complete the o                                                                                                    | ecails below and click Next to continue. All nelo                                   | s with an asterisk - are requ | irea.        |  |  |
|                                                                                                    |                                                                                     |                               |              |  |  |
| Select Tax ID *                                                                                                    | Select Use                                                                          | Type *                        |              |  |  |
| 190278378 - Sean Clarke                                                                                                    | <ul> <li>Clinical Stat</li> </ul>                                                   | 2.1                           | ~            |  |  |
|                                                                                                    | -                                                                                   |                               |              |  |  |
| Click the button below to s<br>View Affiliated Provide                                                                                                    | ee all affiliated providers and select at l                                         | east one provider to co       | ntinue.      |  |  |
| Choose a Different Tax                                                                                                    |                                                                                     |                               |              |  |  |
|                                                                                                    |                                                                                     |                               |              |  |  |
| Select Providers *                                                                                                    |                                                                                     |                               |              |  |  |
| select Providers -                                                                                                    |                                                                                     |                               |              |  |  |
|                                                                                                    |                                                                                     |                               |              |  |  |
| Search By                                                                                                    |                                                                                     |                               | ~            |  |  |
| Reset Search                                                                                                    | Search                                                                              |                               |              |  |  |
|                                                                                                    |                                                                                     |                               | Add          |  |  |
| Name                                                                                                    | Address                                                                             | NPI                           | Provider ID  |  |  |
|                                                                                                    |                                                                                     |                               |              |  |  |
| Rey Shilling                                                                                                    | 564 Poor House Ave., Bronx, NY 1046                                                 |                               | 100000392866 |  |  |
| Kiana Beringer                                                                                                    | 981 North Rd., New York, NY 10033<br>9 South Armstropp Court, Ridnewood             | 116901688                     | 100000155867 |  |  |
| Branda Hippe                                                                                                    | 9 South Armstrong Court, Ridgewood,<br>11295                                        | NY 182365971                  | 100000908173 |  |  |

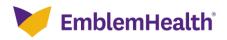

|          | Name 🕇                    | Address                                        | NPI        | Provider ID  |
|----------|---------------------------|------------------------------------------------|------------|--------------|
|          | Baystate Med Educ Res Fnd | 1759 Chestnut St, , Springfield, MA, 01107     |            | 100001005625 |
|          | Baystate Med Educ Res Fnd | Md48 Sanderson St, , Greenfield, MA, 01301     |            | 100001005626 |
| <b>~</b> | Baystate Med Educ Res Fnd | Md759 Chestnut St, , Springfield, MA, 01107    |            | 100001005627 |
| ~        | Baystate Med Educ Res Fnd | Pa759 Chestnut St, , Springfield, MA, 01107    |            | 100001005628 |
|          | Baystate Med Educ Res Fnd | 100 Wason Ave, , Springfield, MA, 01107-1381   | 1487655064 | 100001152420 |
|          | Baystate Med Educ Res Fnd | 10 Main St, , Florence, MA, 01062-3160         | 1487655064 | 100001152421 |
|          | Baystate Med Educ Res Fnd | 24 State Rd, , South Deerfield, MA, 01373-9653 | 1487655064 | 100001152422 |
|          | Baystate Med Educ Res Fnd | 30 Locust St, , Northampton, MA, 01060-2052    | 1487655064 | 100001152423 |
|          | Baystate Med Educ Res Fnd | 3111 Do325b King St, , Northampton, MA, 01060  | 1487655064 | 100001152424 |
| _        | Baystate Med Educ Res Fnd | 3258 King St. , Northampton, MA, 01060         | 1487655064 | 100001152425 |

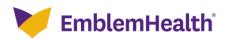

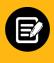

Selected Providers display in a new list. 1. Click Submit.

| <b>C</b> |             |          |   |
|----------|-------------|----------|---|
|          | <b>7</b> -1 |          |   |
|          |             | <b>.</b> | - |
|          |             |          |   |

| _ |                |                                                 |           |              |
|---|----------------|-------------------------------------------------|-----------|--------------|
|   | Cliff Gilden   | 73 Stonybraok St., Brooklyn, NY 11230           | 158061297 | 100000303873 |
|   | Maria Potter   | 7890 North Pin Oak St., Ithaca, NY 14850        | 126766815 | 100000392866 |
|   | Tawana Brown   | 781 Prairie Drive, North Tonawanda, NY<br>14120 | 145061703 | 100000135892 |
|   | John Anderson  | 726 Kent Avenue, Brooklyn, NY 11211             | 191034121 | 100000672391 |
|   | Cecil Jacobsen | 726 Kent Avenue, Brooklyn, NY 11211             | 196136817 | 100000452878 |

Total Records: 150

Select Providers \*

< Showing 1 - 150 >

Remove

#### Name Address NPI Provider ID Rey Shilling 564 Poor House Ave., Bronx, NY 10463 176066893 100000392866 116901688 100000155867 981 North Rd., New York, NY 10033 Kiana Beringer Booker Wingate 481 Beechwood Ave., Brooklyn, NY 11215 156066167 100000282731 Pamela Crafton 993 Sunnyslope Dr., Bronx, NY 10473 113066231 100000399031 Total Records: 4 Previous Submit Cancel

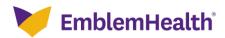

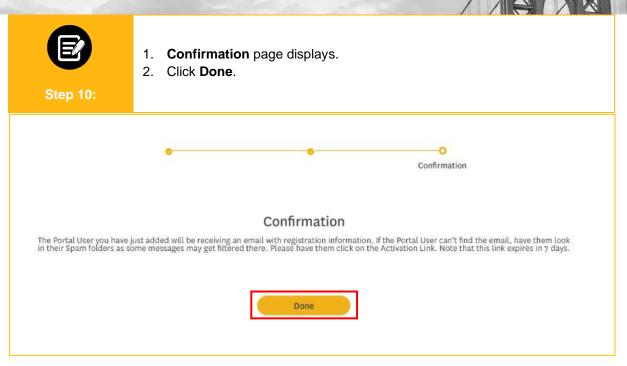

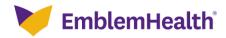

# Thank You